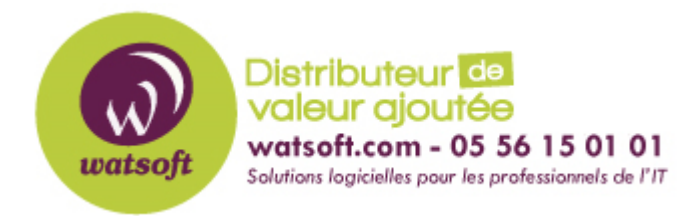

[Portail](https://watsoft.deskpro.com/) > [Base de connaissances](https://watsoft.deskpro.com/kb) > [SecurityGateway](https://watsoft.deskpro.com/kb/securitygateway) > [Protection contre les Ransomware](https://watsoft.deskpro.com/kb/articles/protection-contre-les-ransomware)

## Protection contre les Ransomware

Maxime - 2020-02-17 - dans [SecurityGateway](https://watsoft.deskpro.com/kb/securitygateway)

Cyren AV est capable de détecter certains Ransomware. Il vérifie la base de données Cyren en temps réel pour voir si un message entrant correspond à d'autres messages qui contenaient un virus et dans ce cas là il sera bloqué.

En outre, si vous désirez utiliser CLAMAV pour bloquer tous les messages avec les documents Microsoft Office qui contiennent des pièces jointes avec des macros, il faut que vous procédiez comme suit :

1. Ouvrez ce fichier dans le Bloc-notes: C:\Program Files (x86)\Alt-N Technologies\SecurityGateway\plugins\clamav\conf\clamd.conf 2. Ajoutez ces entrées:

ScanOLE2 yes OLE2BlockMacros yes

- 3. Enregistrez et fermez ce fichier.
- 4. Redémarrez le service SecurityGateway.